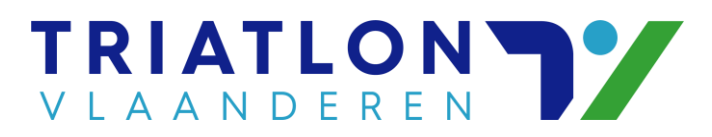

## **Stappenplan – Annuleren wedstrijdinschrijvingen**

**Hoe annuleer je een inschrijving?**

**1. Ga naar de wedstrijdkalender via [www.triatlon.vlaanderen](http://www.triatlon.vlaanderen/) Kies voor "Wedstrijden"** → **"Kalender"**

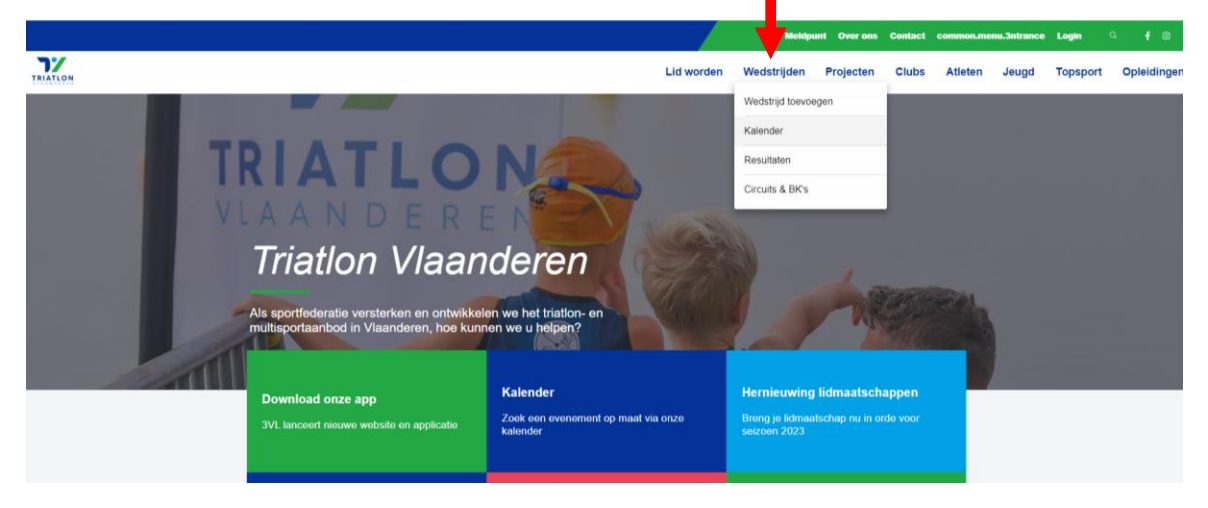

**2. Zoek de wedstrijd waar je bent voor ingeschreven (via de lijst, kalender of filter)**

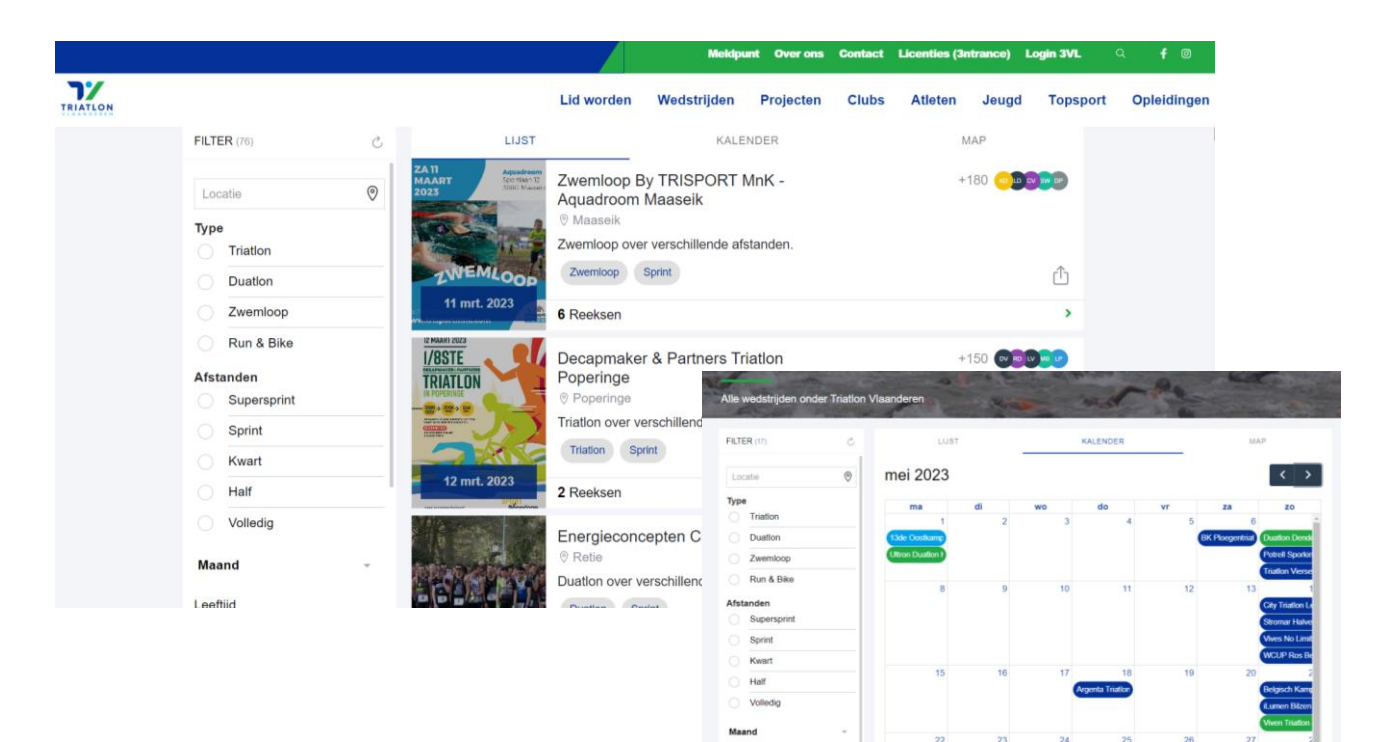

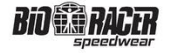

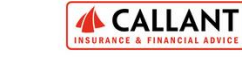

 $\boldsymbol{\sigma}$ 

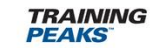

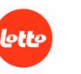

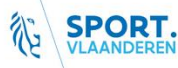

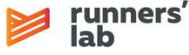

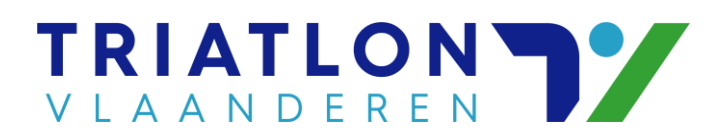

**3. Kies de reeks waar je had voor ingeschreven**

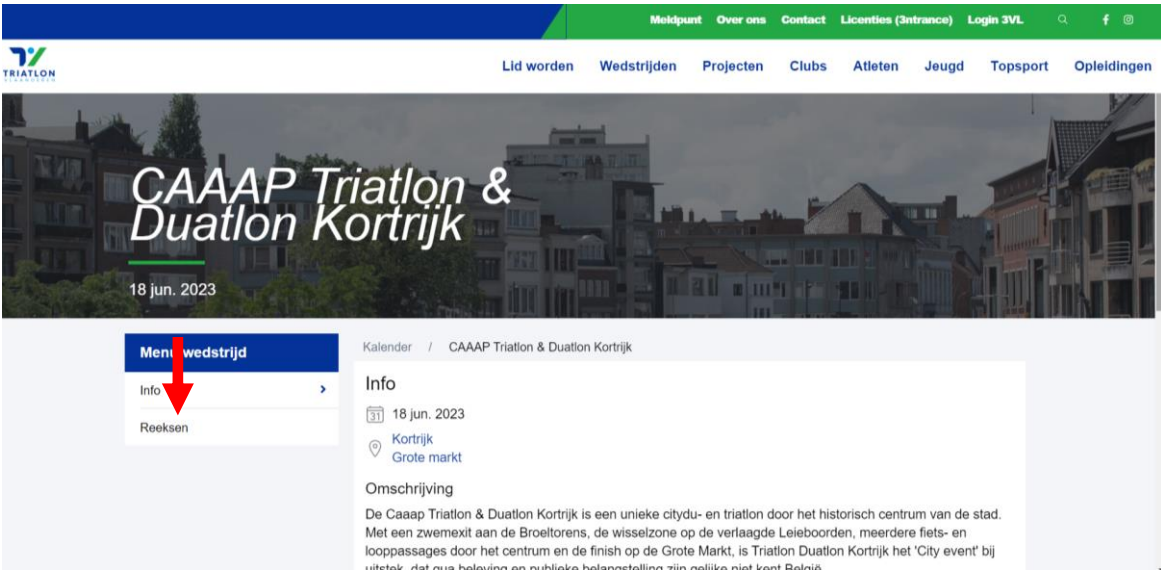

**4. Bij de reeks klik je op "Inschrijven"** → **nu word je doorgestuurd naar het inschrijvingsplatform 3ntrance**

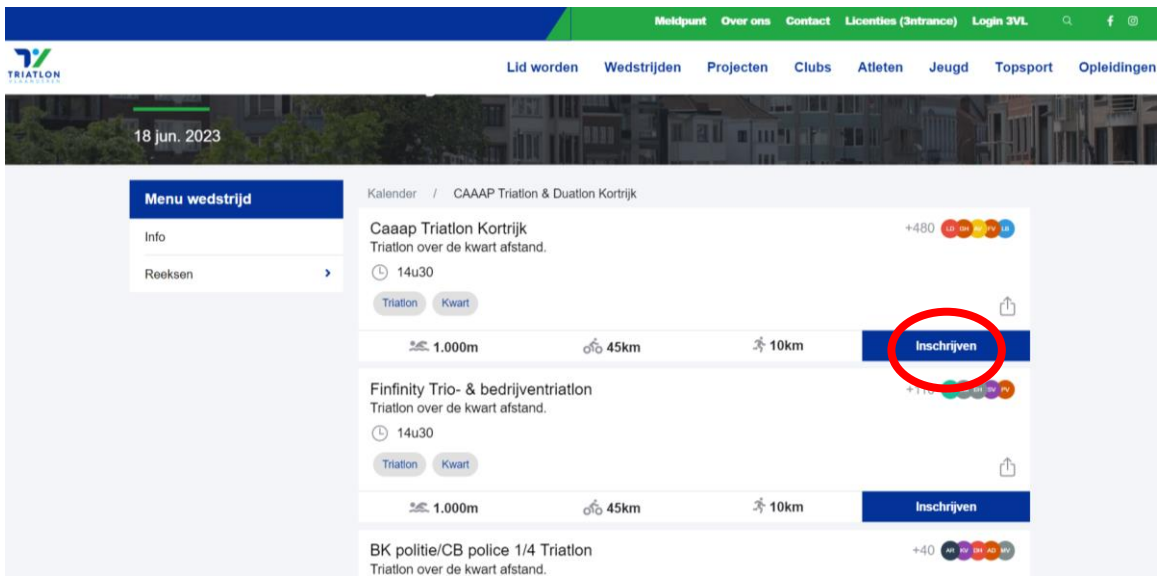

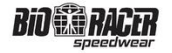

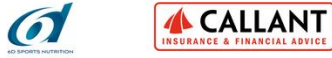

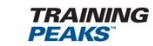

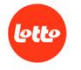

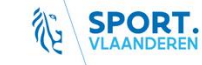

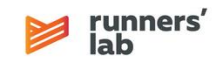

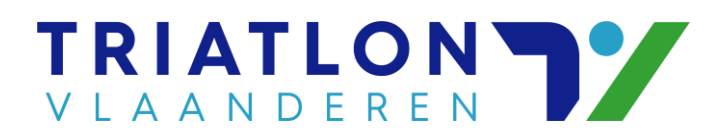

**5. Op het inschrijvingsplatform 3ntrance kies je voor "Login" en meld aan met je mailadres en paswoord.** 

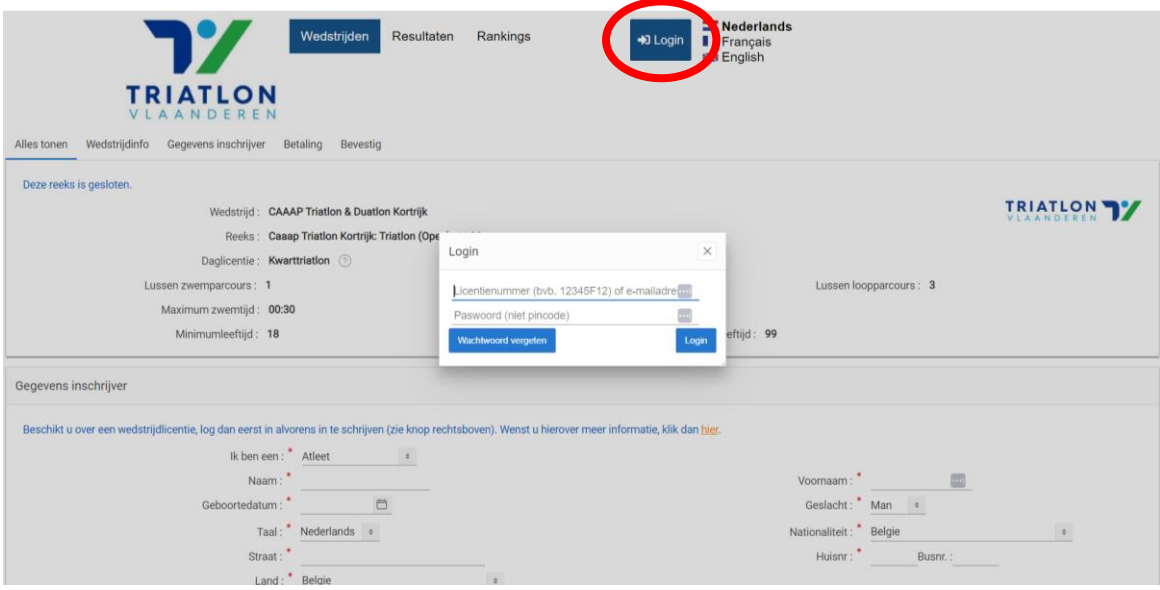

De logingegevens van dit profiel heb je via mail ontvangen na een eerste registratie op een 3VL-wedstrijd. Atleten die lid zijn van Triatlon Vlaanderen beschikken reeds over een 3ntrance profiel.

Wachtwoord vergeten? Klik dan op "Wachtwoord vergeten" en dan wordt een nieuw opgestuurd naar het emailadres dat staat geregistreerd in de database.

**6. Eenmaal ingelogd, kies je voor "Inschrijvingen", zoek de wedstrijd op die je wil annuleren en open die via het potlood-icoon** 

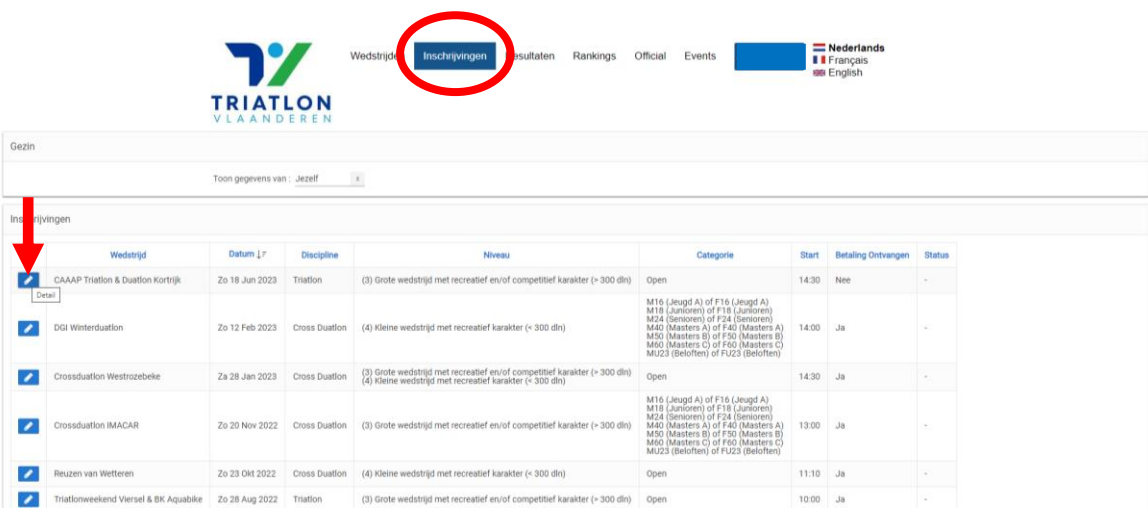

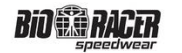

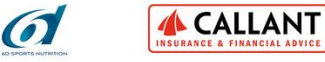

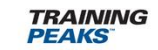

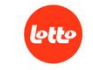

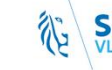

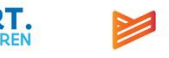

runners'

ah

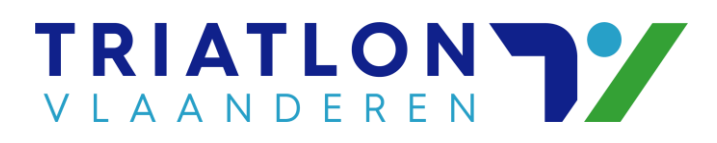

## **7. Druk op de knop "Deelname annuleren"**

Er verschijnt een pop-up met de voorwaarden voor terugbetaling (zie verder), vervolgens kan u de annulatie bevestigen en wordt uw registratie automatisch verwijderd, de organisatie wordt verwittigd en het inschrijvingsgeld wordt al dan niet volgens de voorwaarden terugbetaald.

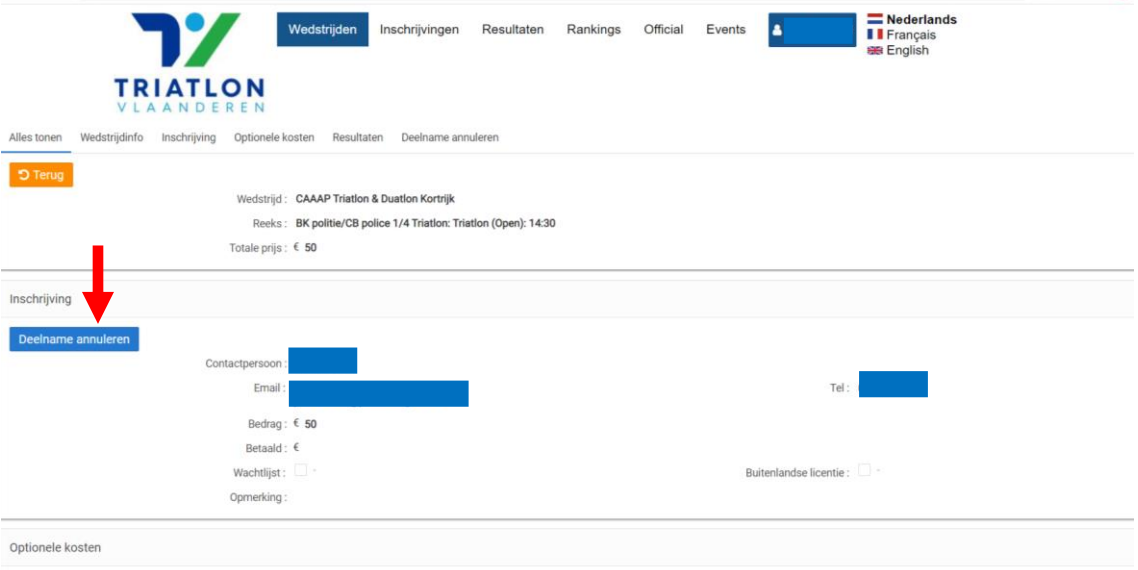

## Annulatievoorwaarden

- ➔ Tot 2 maand voor de wedstrijd = 100% terugbetaling van inschrijvingsgeld en eventuele daglicentie
- ➔ Tot 1 maand voor de wedstrijd = 50% terugbetaling van inschrijvingsgeld en eventuele daglicentie
- ➔ Minder dan 1 maand voor de wedstrijd = geen terugbetaling mogelijk
- ➔ Administratieve kosten die betaald werden bij de registratie, worden nooit terugbetaald.

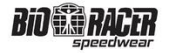

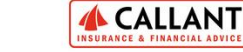

 $\boldsymbol{\sigma}$ 

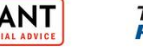

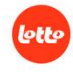

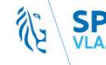

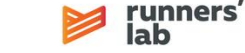